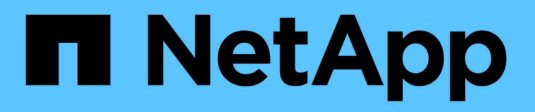

## **Résolution du périphérique**

OnCommand Insight

NetApp April 01, 2024

This PDF was generated from https://docs.netapp.com/fr-fr/oncommand-insight/config-admin/before-youbegin.html on April 01, 2024. Always check docs.netapp.com for the latest.

# **Sommaire**

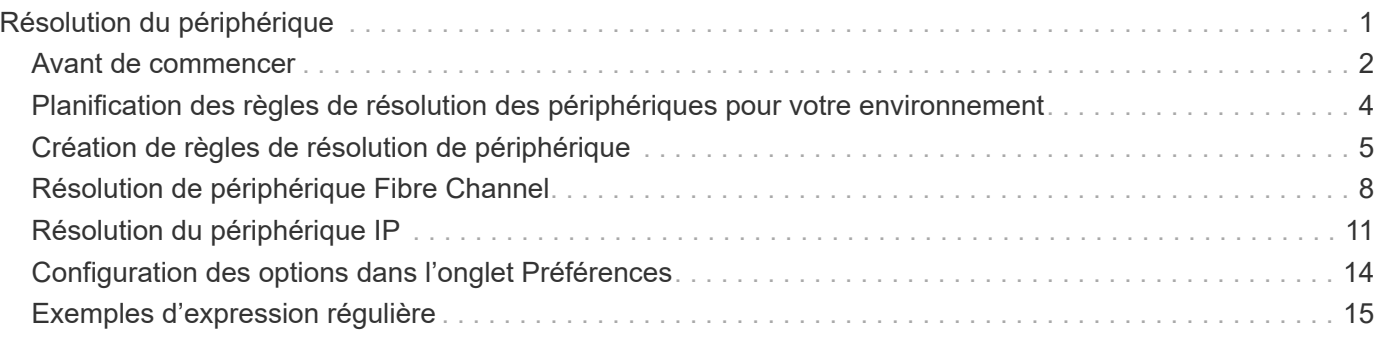

# <span id="page-2-0"></span>**Résolution du périphérique**

Vous devez découvrir tous les périphériques que vous souhaitez surveiller avec OnCommand Insight. Une découverte est nécessaire pour effectuer un suivi précis des performances et des stocks dans votre environnement. En général, la majorité des périphériques de votre environnement sont détectés par la résolution automatique des périphériques.

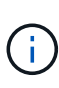

Si vous effectuez une mise à niveau et que des règles de résolution automatique sont inactives dans le système à partir duquel vous effectuez la mise à niveau, ces règles seront supprimées pendant la mise à niveau. Pour conserver les règles de résolution automatique inactives, activez les règles (cochez la case) avant d'effectuer la mise à niveau.

Une fois que vous avez installé et configuré les sources de données, les périphériques de votre environnement, y compris les commutateurs, les baies de stockage et votre infrastructure virtuelle d'hyperviseurs et de machines virtuelles, sont identifiés. Toutefois, cela ne permet pas d'identifier 100 % des périphériques de votre environnement.

Une fois les périphériques de type source de données configurés, il est recommandé d'utiliser les règles de résolution des périphériques pour identifier les périphériques inconnus restants dans votre environnement. La résolution de périphérique peut vous aider à résoudre les périphériques inconnus comme étant les types de périphériques suivants :

- hôtes physiques
- et hybrides de stockage
- bandes
- commutateurs

Les périphériques qui restent « inconnus » après la résolution des périphériques sont considérés comme des périphériques génériques, que vous pouvez également afficher dans les requêtes et sur les tableaux de bord.

Les règles créées à leur tour identifieront automatiquement les nouveaux périphériques ayant des attributs similaires au fur et à mesure qu'ils sont ajoutés à votre environnement. Dans certains cas, la résolution du périphérique permet également l'identification manuelle en contournant les règles de résolution du périphérique pour les périphériques non détectés dans Insight.

Une identification incomplète des périphériques peut entraîner des problèmes, notamment :

- Chemins incomplets
- Connexions à chemins d'accès multiples non identifiées
- L'incapacité à regrouper les applications
- Vues topologiques inexactes
- Données inexactes dans l'entrepôt de données et les rapports

La fonction de résolution du périphérique (**gérer** > **résolution du périphérique**) comprend les onglets suivants, chacun jouant un rôle dans la planification de la résolution du périphérique et l'affichage des résultats :

• « FC Identify » contient une liste des WWN et des informations de port des périphériques Fibre Channel

qui n'ont pas été résolus par la résolution automatique des périphériques. L'onglet identifie également le pourcentage de périphériques qui ont été identifiés.

- « IP identifier » contient une liste des dispositifs accédant à des partages CIFS et NFS qui n'ont pas été identifiés par la résolution automatique des périphériques. L'onglet identifie également le pourcentage de périphériques qui ont été identifiés.
- « Règles de résolution automatique » contient la liste des règles qui sont exécutées lors de la résolution des périphériques Fibre Channel. Il s'agit de règles que vous créez pour résoudre les périphériques Fibre Channel non identifiés.
- ""Préférences"" fournit les options de configuration que vous utilisez pour personnaliser la résolution des périphériques en fonction de votre environnement.

## <span id="page-3-0"></span>**Avant de commencer**

Vous devez savoir comment votre environnement est configuré avant de définir les règles d'identification des périphériques. Plus vous en saurez sur votre environnement, plus il sera facile d'identifier les périphériques.

Vous devez répondre à des questions similaires aux suivantes pour vous aider à créer des règles précises :

- Votre environnement respecte-t-il des normes de dénomination pour les zones ou les hôtes, et quel est le pourcentage exact de ces zones ?
- Votre environnement utilise-t-il un alias de commutateur ou un alias de stockage et correspond-il au nom d'hôte ?
- Votre environnement utilise-t-il un outil SRM et pouvez-vous l'utiliser pour identifier les noms d'hôte ? Quelle est la couverture offerte par le SRM ?
- À quelle fréquence les schémas de nommage évoluent-ils dans votre environnement ?
- Y a-t-il eu des acquisitions ou des fusions qui ont introduit différents systèmes de dénomination ?

Après l'analyse de votre environnement, vous devriez être en mesure d'identifier les normes de dénomination existantes que vous pouvez vous attendre à des rencontres de fiabilité. Les informations que vous avez rassemblées peuvent être représentées graphiquement dans un chiffre similaire à ce qui suit :

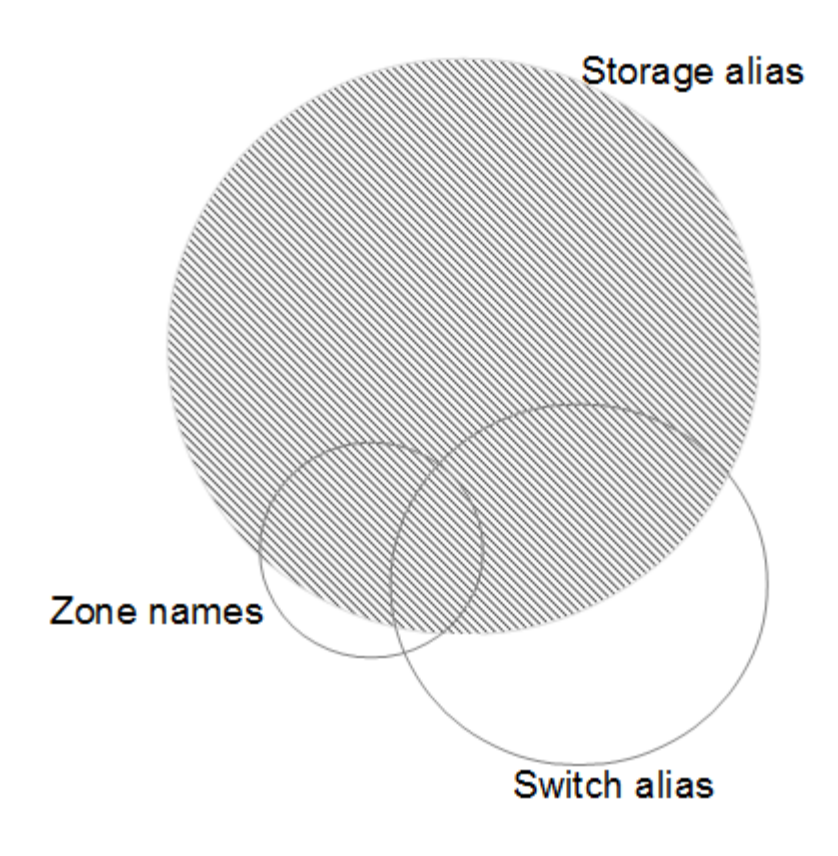

Dans cet exemple, le plus grand nombre de périphériques sont représentés de manière fiable par des alias de stockage. Les règles permettant d'identifier les hôtes utilisant des alias de stockage doivent d'abord être écrites, les règles utilisant des alias de commutateur doivent être écrites ensuite et les dernières règles créées doivent utiliser des alias de zone. En raison du chevauchement de l'utilisation des alias de zone et des alias de commutateur, certaines règles d'alias de stockage peuvent identifier des périphériques supplémentaires, laissant moins de règles requises pour les alias de zone et les alias de commutateur.

## **Étapes de définition des périphériques dans votre environnement**

En général, vous utiliseriez un flux de travail similaire à celui ci-dessous pour identifier les périphériques de votre environnement. L'identification est un processus itératif qui peut nécessiter plusieurs étapes de planification et de raffinage des règles.

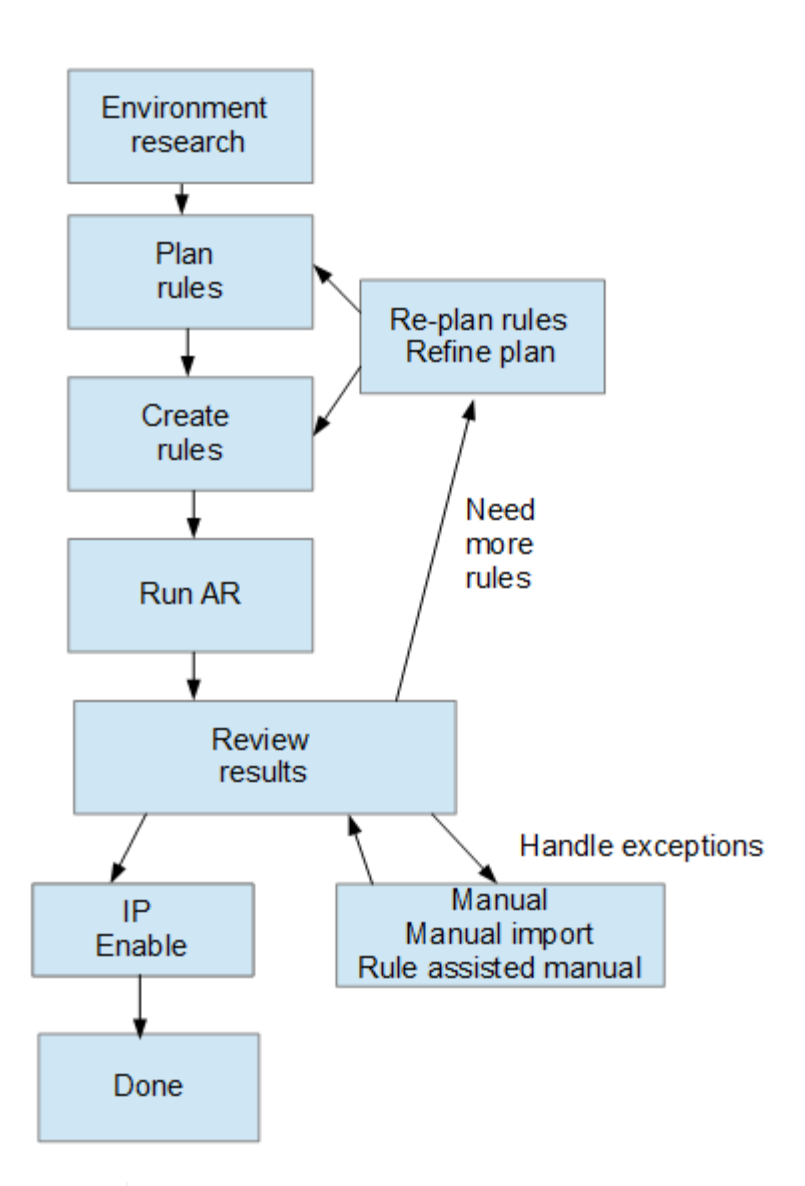

 $\mathbf{f}$ 

Si votre environnement comporte des périphériques non identifiés (appelés « périphériques inconnus » ou génériques) et que vous configurez par la suite une source de données qui identifie ces périphériques lors de l'interrogation, ils ne seront plus affichés ni comptabilisés en tant que périphériques génériques.

## <span id="page-5-0"></span>**Planification des règles de résolution des périphériques pour votre environnement**

L'utilisation de règles pour identifier les périphériques dans votre environnement est généralement un processus itératif qui nécessite une analyse approfondie de votre environnement et la création de plusieurs règles pour identifier autant de périphériques que possible. Le meilleur scénario consiste à définir un objectif pour identifier 100 % des périphériques de votre environnement.

L'ordre le plus efficace pour les règles est de placer les règles les plus restrictives en premier, ce qui entraîne une plupart des entrées qui ne correspondent pas à des modèles, le processus passant à des règles moins restrictives. Cela permet à Insight d'appliquer plus de motifs à chaque entrée, ce qui augmente la possibilité de correspondance de motifs et d'identification positive de l'hôte.

Lorsque vous créez des règles, votre objectif doit être de créer des règles qui traitent le plus grand nombre possible de périphériques non identifiés. Par exemple, la création de règles qui suivent un modèle de couverture semblable à ce qui suit est beaucoup plus efficace que la création de 30 règles avec des pourcentages inférieurs de couverture :

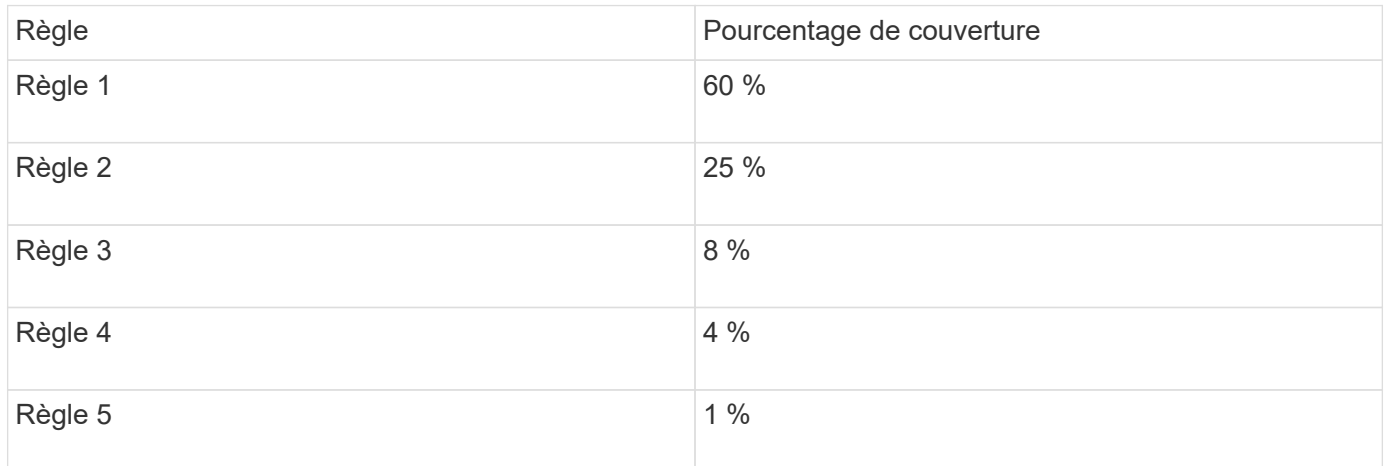

## <span id="page-6-0"></span>**Création de règles de résolution de périphérique**

Vous créez des règles de résolution de périphériques pour identifier les hôtes, le stockage et les bandes qui ne sont pas automatiquement identifiés actuellement par OnCommand Insight. Les règles que vous créez identifient les périphériques actuellement dans votre environnement et identifient également les périphériques similaires ajoutés à votre environnement.

## **Description de la tâche**

Lorsque vous créez des règles, vous commencez par identifier la source des informations sur lesquelles la règle s'exécute, la méthode utilisée pour extraire des informations et si la recherche DNS est appliquée aux résultats de la règle.

Source utilisée pour identifier le périphérique

- Alias SRM pour les hôtes
- Alias de stockage contenant un nom d'hôte ou de bande intégré
- Alias de commutateur contenant un nom d'hôte ou de bande intégré
- Noms de zone contenant un nom d'hôte intégré

Méthode utilisée pour extraire le nom du périphérique de la source

- En l'état (extraire un nom d'un SRM)
- Délimiteurs
- Expressions régulières

Recherche DNS

Vous créez des règles dans l'onglet règles de résolution automatique. Les étapes suivantes décrivent le processus de création de règles.

## **Étapes**

- 1. Cliquez sur **gérer** > **résolution du périphérique**
- 2. Dans l'onglet **règles de résolution automatique**, cliquez sur **+Ajouter**

L'écran Nouvelle règle s'affiche.

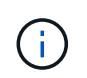

L'écran Nouvelle règle comprend une icône \* ?\*, qui fournit de l'aide et des exemples pour créer des expressions régulières.

3. Dans la liste **Type**, sélectionnez le périphérique à identifier.

Vous pouvez sélectionner hôte ou bande.

4. Dans la liste **Source**, sélectionnez la source à utiliser pour identifier l'hôte.

Selon la source choisie, Insight affiche la réponse suivante :

- Les zones répertorie les zones et le WWN devant être identifiés par Insight.
- SRM répertorie les alias non identifiés qui doivent être identifiés par Insight
- Les alias de stockage répertorient les alias de stockage et le WWN qui doivent être identifiés par Insight
- L'alias de commutateur répertorie les alias de commutateur qui doivent être identifiés par Insight
- 5. Dans la liste **méthode**, sélectionnez la méthode à utiliser pour identifier l'hôte.

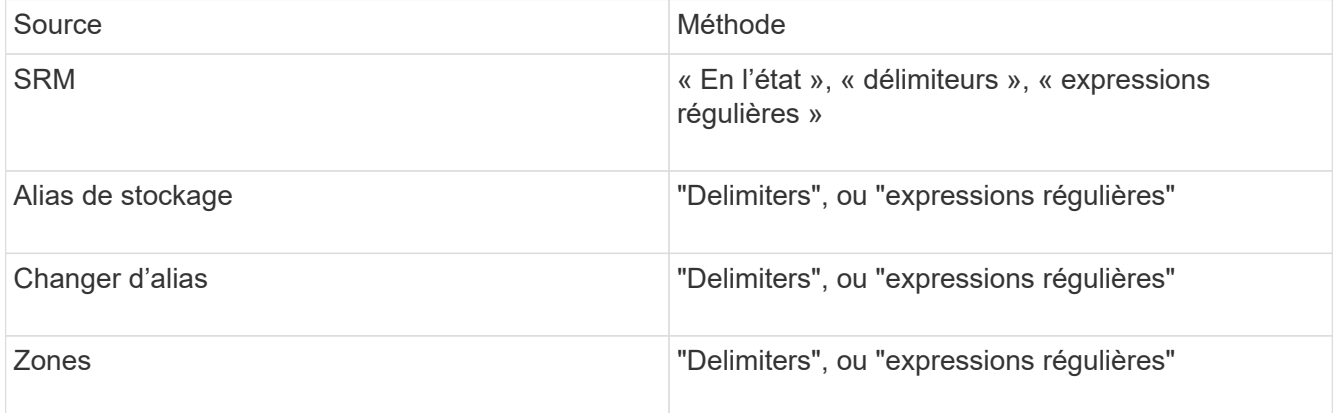

◦ Les règles utilisant "Définition de" nécessitent les délimiteurs et la longueur minimale du nom d'hôte.

La longueur minimale du nom d'hôte est le nombre de caractères qu'Insight doit utiliser pour identifier un hôte. Insight effectue des recherches DNS uniquement pour les noms d'hôte qui sont aussi longs ou plus longs.

Pour les règles utilisant des délimitateurs, la chaîne d'entrée est tokenisée par le délimiteur et une liste

de candidats de noms d'hôte est créée en faisant plusieurs combinaisons du jeton adjacent. La liste est ensuite triée, la plus grande à la plus petite. Par exemple, pour vipsnq03\_hba3\_emc3\_12ep0, la liste donne les résultats suivants :

- vipsnq03 hba3 emc3 12ep0
- vipsnq03\_hba3\_emc3
- hba3 emc3 12ep0
- vipsnq03 hba3
- emc3\_12ep0
- hba3 emc3
- vipsnq03
- 12ep0
- emc3
- hba3
- Les règles utilisant « expression régulière » exigent une expression régulière, le format et la sélection de la sensibilité des cas.

6.

Cliquez sur **P** Run AR  $\bullet$  Pour exécuter toutes les règles, ou cliquez sur la flèche vers le bas du bouton pour exécuter la règle que vous avez créée (et toutes les autres règles qui ont été créées depuis la dernière exécution complète de AR).

## **Résultats**

Les résultats de l'exécution de la règle s'affichent dans l'onglet FC Identify.

### **Démarrage d'une mise à jour automatique de la résolution des périphériques**

Une mise à jour de la résolution du périphérique valide les modifications manuelles qui ont été ajoutées depuis la dernière exécution de la résolution automatique complète du périphérique. L'exécution d'une mise à jour peut être utilisée pour valider et exécuter uniquement les nouvelles entrées manuelles apportées à la configuration de résolution de périphérique. Aucune résolution complète du périphérique n'est exécutée.

#### **Étapes**

- 1. Connectez-vous à l'interface utilisateur Web Insight.
- 2. Cliquez sur **gérer** > **résolution du périphérique**
- 3. Dans l'écran **Device Resolution**, cliquez sur la flèche vers le bas du bouton **Run AR**.
- 4. Cliquez sur **Update** pour lancer la mise à jour.

### **Identification manuelle assistée par règle**

Cette fonction est utilisée dans des cas particuliers où vous souhaitez exécuter une règle spécifique ou une liste de règles (avec ou sans réorganisation ponctuelle) pour résoudre des hôtes, des périphériques de stockage et de bande inconnus ou un groupe d'entre

eux.

#### **Avant de commencer**

Vous avez un certain nombre de périphériques qui n'ont pas été identifiés et vous disposez également de plusieurs règles qui ont identifié d'autres périphériques avec succès.

#### **Description de la tâche**

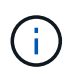

Si votre source ne contient qu'une partie d'un nom d'hôte ou de périphérique, utilisez une règle d'expression régulière et formatez-la pour ajouter le texte manquant.

#### **Étapes**

- 1. Connectez-vous à l'interface utilisateur Web de OnCommand Insight.
- 2. Cliquez sur **gérer** > **résolution du périphérique**
- 3. Cliquez sur l'onglet **FC Identify**.

Le système affiche les périphériques identifiés et non identifiés.

- 4. Sélectionnez plusieurs périphériques non identifiés.
- 5. Cliquez sur **identifier** > **définir la résolution de l'hôte** ou **> définir la résolution de la bande**

Le système affiche l'écran identifier qui contient une liste de toutes les règles qui ont identifié les périphériques avec succès.

6. Modifiez l'ordre des règles en un ordre qui répond à vos besoins.

L'ordre des règles est modifié dans l'écran identifier, mais ne sont pas modifiés globalement.

7. Sélectionnez la méthode qui répond à vos besoins.

OnCommand Insight exécute le processus de résolution de l'hôte dans l'ordre dans lequel les méthodes apparaissent, en commençant par celles situées en haut.

Lorsque des règles s'appliquent, les noms de règles s'affichent dans la colonne règles et sont identifiés comme étant manuels.

## <span id="page-9-0"></span>**Résolution de périphérique Fibre Channel**

L'écran FC Identify affiche le WWN et le WWPN des périphériques Fibre Channel dont les hôtes n'ont pas été identifiés par la résolution automatique des périphériques. L'écran affiche également tous les périphériques qui ont été résolus par la résolution manuelle des périphériques.

Les dispositifs qui ont été résolus par la résolution manuelle contiennent un état « OK » et identifient la règle utilisée pour identifier le dispositif. Les dispositifs manquants ont le statut « non identifié ». La couverture totale pour l'identification des périphériques est indiquée sur cette page.

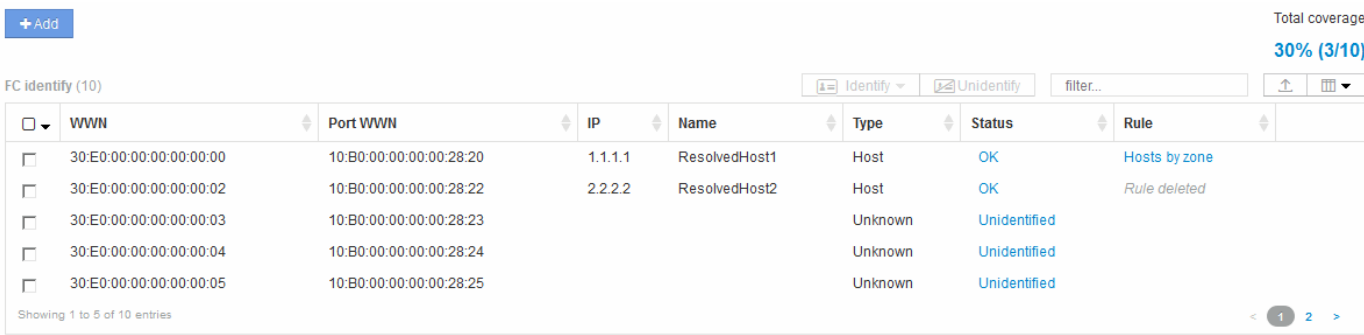

Vous effectuez des actions en bloc en sélectionnant plusieurs périphériques sur le côté gauche de l'écran FC Identify. Les actions peuvent être effectuées sur un seul périphérique en passant la souris sur un périphérique et en sélectionnant les boutons identifier ou annuler l'identification à l'extrême droite de la liste.

Le lien couverture totale affiche une liste du « nombre d'appareils identifiés/nombre d'appareils disponibles » pour votre configuration :

- Alias SRM
- Alias de stockage
- Changer d'alias
- Zones
- Défini par l'utilisateur

## **Ajout manuel d'un périphérique Fibre Channel**

Vous pouvez ajouter manuellement un périphérique Fibre Channel à OnCommand Insight à l'aide de la fonction d'ajout manuel disponible dans l'onglet résolution de périphérique FC Identify. Ce processus peut être utilisé pour la pré-identification d'un périphérique qui devrait être découvert à l'avenir.

#### **Avant de commencer**

Pour ajouter une identification de périphérique au système, vous devez connaître l'adresse WWN ou IP et le nom du périphérique.

#### **Description de la tâche**

Vous pouvez ajouter manuellement un hôte, un stockage, une bande ou un périphérique Fibre Channel inconnu.

#### **Étapes**

- 1. Connectez-vous à l'interface utilisateur Web Insight
- 2. Cliquez sur **gérer** > **résolution du périphérique**
- 3. Cliquez sur l'onglet **FC Identify**.
- 4. Cliquez sur le bouton Ajouter.

La boîte de dialogue Ajouter un périphérique s'affiche

5. Entrez le WWN ou l'adresse IP, le nom du périphérique et sélectionnez le type de périphérique.

#### **Résultats**

Le périphérique que vous entrez est ajouté à la liste des périphériques dans l'onglet FC Identify. La « règle » est identifiée comme étant manuelle.

### **Importation de l'identification de périphérique Fibre Channel à partir d'un fichier CSV**

Vous pouvez importer manuellement l'identification de périphérique Fibre Channel dans la fonction de résolution de périphérique OnCommand Insight à l'aide d'une liste de périphériques dans un fichier CSV.

#### **Avant de commencer**

Vous devez disposer d'un fichier CSV correctement formaté pour importer les identifications de périphérique directement dans la fonction résolution de périphérique. Le fichier CSV pour les périphériques Fibre Channel requiert les informations suivantes :

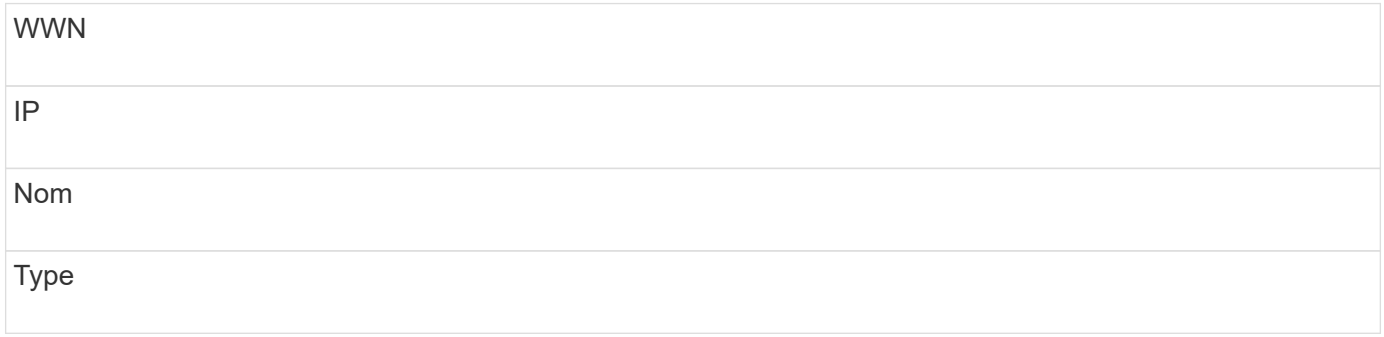

 $\mathbf{d}$  .

Dans le cadre de la meilleure pratique, il est recommandé d'exporter d'abord les informations FC Identify dans un fichier CSV, d'apporter les modifications souhaitées dans ce fichier, puis de réimporter le fichier dans FC Identify. Cela permet de s'assurer que les colonnes attendues sont présentes et dans le bon ordre.

Pour importer des informations d'identification FC :

#### **Étapes**

- 1. Connectez-vous à l'interface utilisateur Web Insight.
- 2. Cliquez sur **gérer** > **résolution du périphérique**
- 3. Sélectionnez l'onglet **FC Identify**.
- 4. Cliquez sur **identifier** > **identifier à partir du fichier** .
	- a. Accédez au dossier contenant vos fichiers CSV à importer et sélectionnez le fichier souhaité.

Les périphériques que vous entrez sont ajoutés à la liste des périphériques dans l'onglet FC Identify. La «règle» est désignée comme «manuelle».

## **Exportation des identifications de périphériques Fibre Channel vers un fichier CSV**

Vous pouvez exporter les identifications de périphériques Fibre Channel existantes vers un fichier CSV à partir de la fonction de résolution de périphérique OnCommand Insight. Vous pouvez exporter une identification de périphérique afin de la modifier, puis l'importer à nouveau dans Insight, où elle est ensuite utilisée pour identifier les périphériques similaires à ceux qui correspondent à l'origine à l'identification exportée.

#### **Description de la tâche**

Ce scénario peut être utilisé lorsque les périphériques ont des attributs similaires qui peuvent être facilement édités dans le fichier CSV, puis réimportés dans le système.

Lorsque vous exportez une identification de périphérique Fibre Channel vers un fichier CSV, le fichier contient les informations suivantes dans l'ordre indiqué :

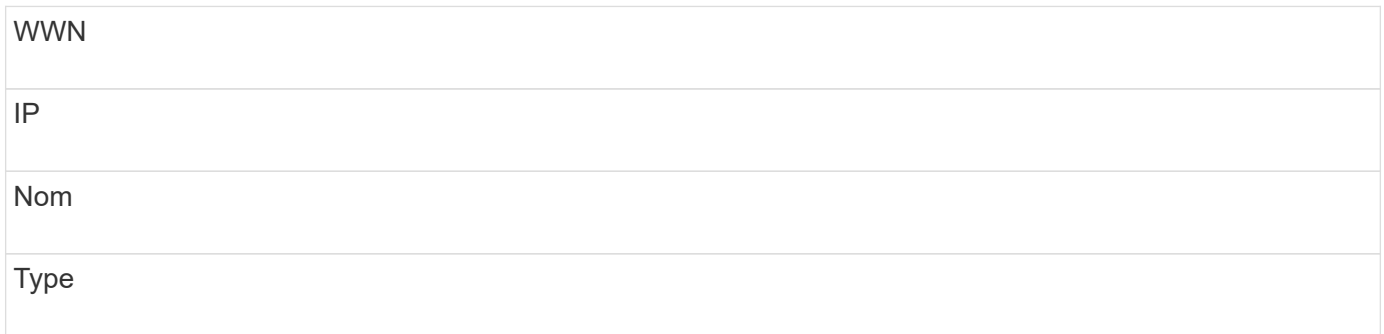

#### **Étapes**

- 1. Connectez-vous à l'interface utilisateur Web Insight.
- 2. Cliquez sur **gérer** > **résolution du périphérique**
- 3. Sélectionnez l'onglet **FC Identify**.
- 4. Sélectionnez le ou les périphériques Fibre Channel dont vous souhaitez exporter l'identification.
- 5. Cliquez sur l'exportation  $\triangle$  icône.
- 6. Choisissez si vous souhaitez ouvrir le fichier CSV ou enregistrer le fichier.

## <span id="page-12-0"></span>**Résolution du périphérique IP**

L'écran IP Identify affiche tous les partages iSCSI et CIFS ou NFS identifiés par la résolution automatique du périphérique ou par la résolution manuelle des périphériques. Les périphériques non identifiés sont également affichés. L'écran comprend l'adresse IP, le nom, l'état, le nœud iSCSI et le nom de partage des périphériques. Le pourcentage de périphériques qui ont été identifiés avec succès est également affiché.

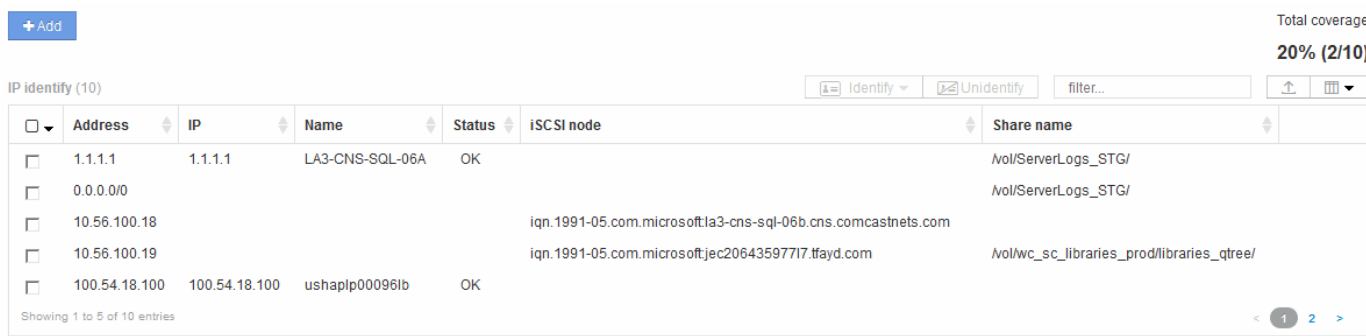

## **Ajout manuel de périphériques IP**

Vous pouvez ajouter manuellement un périphérique IP à OnCommand Insight à l'aide de la fonction d'ajout manuel disponible dans l'écran d'identification IP.

### **Étapes**

- 1. Connectez-vous à l'interface utilisateur Web Insight.
- 2. Cliquez sur **gérer** > **résolution du périphérique**
- 3. Cliquez sur l'onglet **IP Identify**.
- 4. Cliquez sur le bouton Ajouter.

La boîte de dialogue Ajouter un périphérique s'affiche

5. Entrez l'adresse, l'adresse IP et un nom de périphérique unique.

#### **Résultats**

Le périphérique que vous entrez est ajouté à la liste des périphériques dans l'onglet IP identifier.

## **Importation de l'identification de périphérique IP à partir d'un fichier CSV**

Vous pouvez importer manuellement des identifications de périphériques IP dans la fonction résolution de périphériques à l'aide d'une liste d'identifications de périphériques dans un fichier CSV.

#### **Avant de commencer**

Vous devez disposer d'un fichier CSV correctement formaté pour pouvoir importer les identifications de périphériques. Le fichier CSV pour les périphériques IP nécessite les informations suivantes :

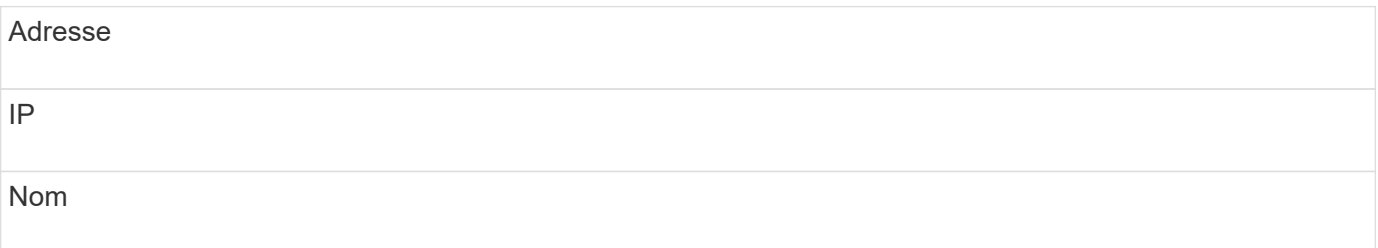

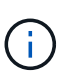

Il est recommandé d'exporter d'abord les informations IP Identify dans un fichier CSV, d'apporter les modifications souhaitées dans ce fichier, puis de réimporter le fichier dans IP Identify. Cela permet de s'assurer que les colonnes attendues sont présentes et dans le bon ordre.

Pour importer des informations d'identification IP :

#### **Étapes**

- 1. Connectez-vous à l'interface utilisateur Web Insight.
- 2. Cliquez sur **gérer** > **résolution du périphérique**
- 3. Sélectionnez l'onglet **IP Identify**.
- 4. Cliquez sur **identifier** > **identifier à partir du fichier** .
	- a. Accédez au dossier contenant vos fichiers CSV à importer et sélectionnez le fichier souhaité.

Les périphériques que vous entrez sont ajoutés à la liste des périphériques dans l'onglet IP identifier.

## **Exportation de l'identification de périphérique IP vers un fichier CSV**

Vous pouvez exporter les identifications de périphériques IP existantes à partir d'Insight à l'aide de la fonction résolution de périphérique. Vous pouvez exporter une identification de périphérique pour la modifier, puis l'importer à nouveau dans Insight afin de pouvoir l'utiliser pour identifier les périphériques similaires à ceux de l'identification exportée.

#### **Description de la tâche**

Lorsque vous exportez une identification de périphérique IP vers un fichier CSV, le fichier contient les informations suivantes dans l'ordre indiqué :

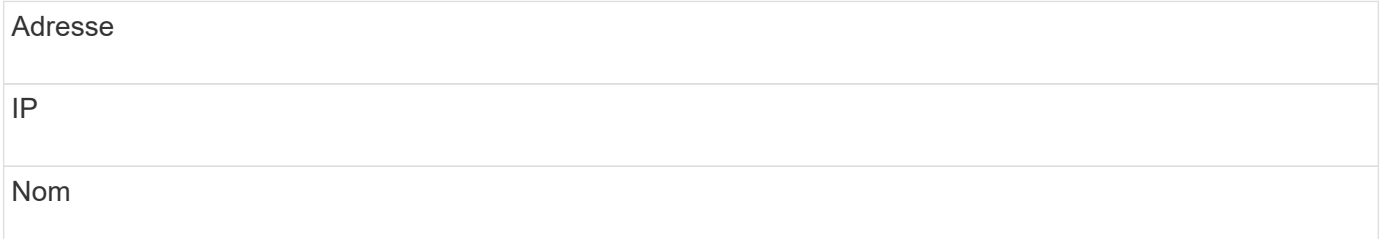

#### **Étapes**

- 1. Connectez-vous à l'interface utilisateur Web Insight.
- 2. Cliquez sur **gérer** > **résolution du périphérique**
- 3. Sélectionnez l'onglet **IP Identify**.
- 4. Sélectionnez le ou les périphériques IP dont vous souhaitez exporter l'identification.
- 5. Cliquez sur l'exportation  $\uparrow$  icône.
- 6. Choisissez si vous souhaitez ouvrir le fichier CSV ou enregistrer le fichier.

## <span id="page-15-0"></span>**Configuration des options dans l'onglet Préférences**

L'onglet Préférences de résolution du périphérique permet de créer un programme de résolution automatique, de spécifier des venders de stockage et de bande à inclure ou exclure de l'identification, et de définir des options de recherche DNS.

## **Planning de résolution automatique**

Un planning de résolution automatique peut indiquer quand la résolution automatique du périphérique est exécutée :

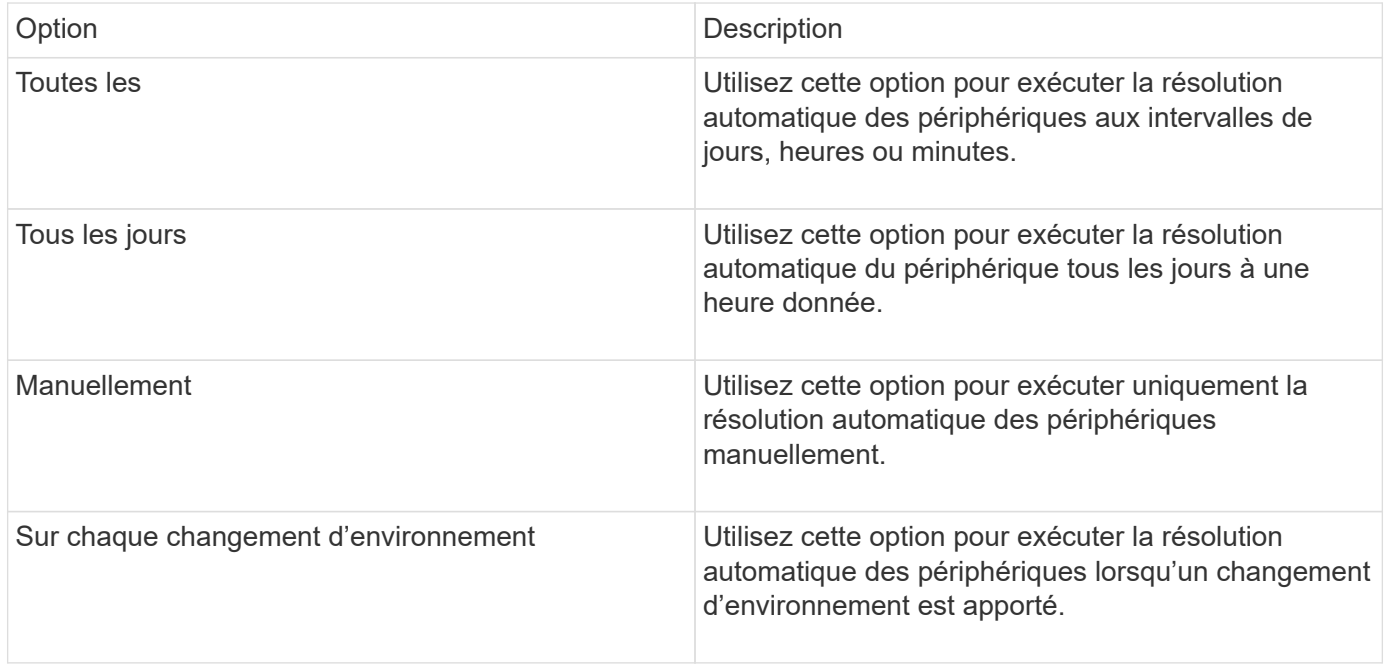

Si vous spécifiez manuellement, la résolution automatique du périphérique de nuit est désactivée.

## **Options de traitement DNS**

Les options de traitement DNS vous permettent de sélectionner les fonctions suivantes :

- Lorsque le traitement des résultats de recherche DNS est activé, vous pouvez ajouter une liste de noms DNS à ajouter aux périphériques résolus.
- Vous pouvez sélectionner « résolution automatique des adresses IP : » pour activer la résolution automatique des hôtes pour les initiateurs iSCSI et les hôtes accédant aux partages NFS à l'aide de la recherche DNS. Si ce n'est pas spécifié, seule la résolution FC est effectuée.
- Vous pouvez choisir d'autoriser des traits de soulignement dans les noms d'hôte et d'utiliser un alias « connecté à » au lieu de l'alias de port standard dans les résultats.

### **Y compris les fournisseurs spécifiques de systèmes de stockage et de bandes, ou l'exclusion de ces fournisseurs**

Vous pouvez inclure ou exclure certains fournisseurs de stockage et de bandes pour la résolution automatique. Vous pouvez exclure des fournisseurs spécifiques si vous savez, par exemple, qu'un hôte spécifique deviendra un hôte hérité et qu'il doit être exclu de votre nouvel environnement. Vous pouvez également réajouter des fournisseurs que vous avez précédemment exclus mais qui ne souhaitez plus exclure.

Les règles de résolution des périphériques pour les bandes ne fonctionnent que pour les WWN où le fournisseur de ce WWN est défini sur **inclus comme bande uniquement** dans les préférences des fournisseurs.

## <span id="page-16-0"></span>**Exemples d'expression régulière**

Si vous avez sélectionné l'approche expression régulière comme stratégie de dénomination de source, vous pouvez utiliser les exemples d'expression régulière comme guides pour vos propres expressions utilisées dans les méthodes de résolution automatique OnCommand Insight.

## **Formatage des expressions régulières**

Lors de la création d'expressions régulières pour la résolution automatique OnCommand Insight, vous pouvez configurer le format de sortie en saisissant des valeurs dans un champ nommé FORMAT.

Le paramètre par défaut est \1, ce qui signifie qu'un nom de zone correspondant à l'expression régulière est remplacé par le contenu de la première variable créée par l'expression régulière. Dans une expression régulière, les valeurs des variables sont créées par des instructions entre parenthèses. Si plusieurs instructions entre parenthèses se produisent, les variables sont référencées numériquement, de gauche à droite. Les variables peuvent être utilisées dans le format de sortie dans n'importe quel ordre. Le texte constant peut également être inséré dans la sortie, en l'ajoutant au FORMAT légale.

Par exemple, vous pouvez avoir les noms de zone suivants pour cette convention d'appellation de zone :

[Zone number] [data center] [hostname] [device type] [interface number]

- S123 Miami\_hostnam1\_filer\_FC1
- S14 Tampa\_nom\_hôte 2\_commutateur\_FC4
- S3991 Boston hostname3 windows2K FC0
- S44 Raleigh hostname4 solaris FC1

La sortie peut être au format suivant :

[hostname]-[data center]-[device type]

Pour ce faire, vous devez capturer les champs de nom d'hôte, de centre de données et de type de périphérique dans les variables et les utiliser dans la sortie. L'expression régulière suivante ferait ceci :

```
.*? ([a-zA-Z0-9]+) ([a-zA-Z0-9]+) ([a-zA-Z0-9]+).*
```
Comme il existe trois ensembles de parenthèses, les variables  $\setminus 1$ ,  $\setminus 2$  et  $\setminus 3$  serait renseigné.

Vous pouvez ensuite utiliser le format suivant pour recevoir les sorties au format de votre choix :

$$
\backslash 2\text{-}\backslash 1\text{-}\backslash 3
$$

Votre résultat sera le suivant :

```
hostname1-Miami-filer
hostname2-Tampa-switch
hostname3-Boston-windows2K
hostname4-Raleigh-solaris
```
Les tirets entre les variables fournissent un exemple de texte constant inséré dans la sortie formatée.

#### **Exemple 1 montrant les noms de zone**

Dans cet exemple, vous utilisez l'expression régulière pour extraire un nom d'hôte du nom de zone. Vous pouvez créer une expression régulière si vous avez quelque chose de similaire aux noms de zone suivants :

- S0032\_myComputer1Name-HBA0
- S0434\_myComputer1Name-HBA1
- S0432 myComputer1Name-HBA3

L'expression régulière que vous pouvez utiliser pour capturer le nom d'hôte est :

```
S[0-9]+ ([a-zA-Z0-9]*) [-]HBA[0-9]
```
Le résultat est une correspondance de toutes les zones commençant par S qui sont suivies d'une combinaison de chiffres , suivie d'un trait de soulignement, du nom d'hôte alphanumérique (myComputer1Name), d'un trait de soulignement ou d'un tiret, des lettres en majuscule HBA et d'un seul chiffre (0-9). Le nom d'hôte seul est stocké dans la variable **\1**.

L'expression régulière peut être divisée en ses composants :

- "S" représente le nom de la zone et commence l'expression. Ceci correspond uniquement à un « S » au début du nom de la zone.
- Les caractères [0-9] entre parenthèses indiquent que ce qui suit "S" doit être un chiffre compris entre 0 et 9.
- Le signe + indique que l'occurrence des informations entre crochets précédents doit exister 1 fois ou plus.
- Le (trait de soulignement) signifie que les chiffres après S doivent être suivis immédiatement par un caractère de soulignement dans le nom de zone. Dans cet exemple, la convention de dénomination de zone utilise le trait de soulignement pour séparer le nom de zone du nom d'hôte.
- Après le trait de soulignement requis, les parenthèses indiquent que le motif contenu dans sera stocké dans la variable \1.
- Les caractères entre crochets [a-ZA-Z0-9] indiquent que les caractères correspondants sont tous des lettres (indépendamment du cas) et des chiffres.
- Le \* (astérisque) suivant les crochets indique que les caractères entre crochets se produisent 0 fois ou plus.
- Les caractères entre crochets [-] (trait de soulignement et tiret) indiquent que le motif alphanumérique doit être suivi d'un trait de soulignement ou d'un tiret.
- Les lettres HBA dans l'expression régulière indiquent que cette séquence exacte de caractères doit se produire dans le nom de la zone.
- Le jeu final de caractères entre parenthèses [0-9] correspond à un chiffre unique de 0 à 9 inclus.

## **Exemple 2**

Dans cet exemple, passez au premier trait de soulignement "*", puis faites correspondre E et tout ce qui suit jusqu'au second "*", puis sautez tout après cela.

**Zone:** Z\_E2FHDBS01\_E1NETAPP

**Nom d'hôte :** E2FHDBS01

**RegExp:** .**?***(E.***?)**.\*?

## **Exemple 3**

Les parenthèses "( )" autour de la dernière section de l'expression régulière (ci-dessous) identifie la partie qui est le nom d'hôte. Si vous souhaitez que VSAN3 soit le nom d'hôte, il s'agit de : ([a-ZA-Z0-9]).\*

```
Zone: A_VSAN3_SR48KENT_A_CX2578_SPA0
```
**Nom d'hôte :** SR48KENT

**RegExp:** \_[a-zA-Z0-9]+\_([a-zA-Z0-9]).\*

### **Exemple 4 montrant un modèle de dénomination plus complexe**

Vous pouvez créer une expression régulière si vous avez quelque chose de similaire aux noms de zone suivants :

- MyComputerName123-HBA1 Symm1 FA3
- MyComputerName123-HBA2 Symm1 FA5
- MyComputerName123-HBA3\_Symm1\_FA7

L'expression régulière que vous pouvez utiliser pour capturer ces expressions est :

```
([a-zA-Z0-9]*).*
```
Le \1 la variable contient uniquement myComputerName123 après avoir été évalué par cette expression.

L'expression régulière peut être divisée en ses composants :

- Les parenthèses indiquent que le motif contenu dans sera stocké dans la variable \1.
- Les caractères entre crochets [a-ZA-Z0-9] signifient que toute lettre (quel que soit le cas) ou tout chiffre correspond.
- Le \* (astérisque) suivant les crochets indique que les caractères entre crochets se produisent 0 fois ou plus.
- Le caractère \_ (trait de soulignement) dans l'expression régulière signifie que le nom de la zone doit avoir un trait de soulignement immédiatement après la chaîne alphanumérique qui correspond aux crochets précédents.
- Le . (point) correspond à n'importe quel caractère (caractère générique).
- L'astérisque (\*) indique que le caractère générique de la période précédente peut se produire 0 fois ou plus.

En d'autres termes, la combinaison .\* indique n'importe quel caractère, n'importe quel nombre de fois.

## **Exemple 5 montrant les noms de zone sans motif**

Vous pouvez créer une expression régulière si vous avez quelque chose de similaire aux noms de zone suivants :

- MyComputerName HBA1 Symm1 FA1
- MyComputerName123 HBA1 Symm1 FA1

L'expression régulière que vous pouvez utiliser pour capturer ces expressions est :

 $(**)$  .\*

La variable \1 contiendra *myComputerName* (dans le premier exemple de nom de zone) ou *myComputerName123* (dans le second exemple de nom de zone). Cette expression régulière correspond donc à tout ce qui précède le premier trait de soulignement.

L'expression régulière peut être divisée en ses composants :

- Les parenthèses indiquent que le motif contenu dans sera stocké dans la variable \1.
- Le .\* (astérisque de période) correspond à n'importe quel caractère, n'importe quel nombre de fois.
- Le \* (astérisque) suivant les crochets indique que les caractères entre crochets se produisent 0 fois ou plus.
- Le ? le personnage rend le match non-gourmand. Cela la force à arrêter la correspondance au premier trait de soulignement plutôt qu'au dernier.
- Les caractères \_.\* correspondent au premier trait de soulignement trouvé et à tous les caractères qui le suivent.

### **Exemple 6 montrant les noms d'ordinateur avec un motif**

Vous pouvez créer une expression régulière si vous avez quelque chose de similaire aux noms de zone suivants :

- Storage1\_Switch1\_myComputerName123A\_A1\_FC1
- Storage2 Switch2 myComputerName123B A2 FC2
- Storage3 Switch3 myComputerName123T A3 FC3

L'expression régulière que vous pouvez utiliser pour capturer ces expressions est :

.\*? .\*?  $([a-zA-Z0-9]*[ABT])$  .\*

Comme la convention de nom de zone comporte davantage de motifs, nous pouvons utiliser l'expression cidessus, qui correspond à toutes les instances d'un nom d'hôte (myComputerName dans l'exemple) qui se termine par un A, un B ou un T, en plaçant ce nom d'hôte dans la variable \1.

L'expression régulière peut être divisée en ses composants :

- Le .\* (astérisque de période) correspond à n'importe quel caractère, n'importe quel nombre de fois.
- Le ? le personnage rend le match non-gourmand. Cela la force à arrêter la correspondance au premier trait de soulignement plutôt qu'au dernier.
- Le caractère de soulignement correspond au premier trait de soulignement du nom de la zone.
- Ainsi, la première combinaison .\*?\_ correspond aux caractères *storage1\_* dans le premier exemple de nom de zone.
- La deuxième combinaison .\*?\_ se comporte comme la première, mais correspond à *Switch1\_* dans le premier exemple de nom de zone.
- Les parenthèses indiquent que le motif contenu dans sera stocké dans la variable \1.
- Les caractères entre crochets [a-ZA-Z0-9] signifient que toute lettre (quel que soit le cas) ou tout chiffre correspond.
- Le \* (astérisque) suivant les crochets indique que les caractères entre crochets se produisent 0 fois ou plus.
- Les caractères entre crochets dans l'expression régulière [ABT] correspondent à un seul caractère dans le nom de zone qui doit être A, B ou T.
- Le symbole \_ (trait de soulignement) suivant les parenthèses indique que la correspondance [ABT] doit être suivie d'un trait de soulignement.
- Le .\* (astérisque de période) correspond à n'importe quel caractère, n'importe quel nombre de fois.

Par conséquent, la variable \1 contient toute chaîne alphanumérique qui :

- a été précédé d'un certain nombre de caractères alphanumériques et de deux traits de soulignement
- a été suivi d'un trait de soulignement (puis d'un nombre quelconque de caractères alphanumériques)
- Avait un caractère final de A, B ou T, avant le troisième trait de soulignement.

## **Exemple 7**

**Zone:** myComputerName123\_HBA1\_Symm1\_FA1

**Nom d'hôte :** myComputerName123

**RegExp:** ([a-zA-Z0-9]+)\_.\*

## **Exemple 8**

Cet exemple trouve tout avant le premier \_.

```
Zone: MyComputerName_HBA1_Symm1_FA1
```
MyComputerName123\_HBA1\_Symm1\_FA1

**Nom d'hôte :** MyComputerName

**RegExp:** (.**?)\_.**

### **Exemple 9**

Cet exemple trouve tout après le 1er \_ et jusqu'au second \_.

**Zone:** Z MyComputerName StorageName

**Nom d'hôte :** MyComputerName

**RegExp:** .**?***(.***?)**.\*?

#### **Exemple 10**

Cet exemple extrait "MyComputerName123" des exemples de zone.

**Zone:** Storage1\_Switch1\_MyComputerName123A\_A1\_FC1

Storage2\_Switch2\_MyComputerName123B\_A2\_FC2

Storage3\_Switch3\_MyComputerName123T\_A3\_FC3

**Nom d'hôte :** MyComputerName123

**RegExp:** .**?***.***?**([a-zA-Z0-9]+)**[ABT]\_.**

#### **Exemple 11**

**Zone:** Storage1\_Switch1\_MyComputerName123A\_A1\_FC1

**Nom d'hôte :** MyComputerName123A

**RegExp:** .**?***.***?**([a-zA-z0-9]+)*.\*?*

#### **Exemple 12**

Le ^ (circonflexe ou caret) **entre crochets** annule l'expression, par exemple, [^FF] signifie tout sauf le F en majuscules ou en minuscules, et [^a-z] signifie tout sauf les minuscules de a à z, et dans le cas ci-dessus, tout sauf le . L'instruction format ajoute dans le "-" au nom d'hôte de sortie.

**Zone:** mhs apps44 d A 10a0 0429

**Nom d'hôte :** mhs-apps44-d

**RegExp:** ( $[^{\wedge}]$ ) ( $[AB]$ ). \*+Format dans OnCommand Insight :

([^\_])\_().\*Format dans OnCommand Insight :

## **Exemple 13**

Dans cet exemple, l'alias de stockage est délimité par "\" et l'expression doit utiliser "\" pour définir qu'il y a en fait "\" utilisé dans la chaîne, et que ceux-ci ne font pas partie de l'expression elle-même.

**Alias de stockage :** \Hosts\E2DOC01C1\E2DOC01N1

**Nom d'hôte :** E2DOC01N1

**RegExp:** \\.**?\\.**?\\(.\*?)

## **Exemple 14**

Cet exemple extrait "PD-RV-W-AD-2" des exemples de zone.

**Zone:** PD\_D-PD-RV-W-AD-2\_01

**Nom d'hôte :** PD-RV-W-AD-2

**RegExp:** [^-]-(.**-\d+).**+

#### **Exemple 15**

Le paramètre de format dans ce cas ajoute le paramètre « US-BV- » au nom d'hôte.

**Zone:** SRV\_USBVM11\_F1

**Nom d'hôte :** US-BV-M11

**RegExp:** SRV\_USBV([A-Za-z0-9]+)\_F[12]

**Format :** US-BV-\1

#### **Informations sur le copyright**

Copyright © 2024 NetApp, Inc. Tous droits réservés. Imprimé aux États-Unis. Aucune partie de ce document protégé par copyright ne peut être reproduite sous quelque forme que ce soit ou selon quelque méthode que ce soit (graphique, électronique ou mécanique, notamment par photocopie, enregistrement ou stockage dans un système de récupération électronique) sans l'autorisation écrite préalable du détenteur du droit de copyright.

Les logiciels dérivés des éléments NetApp protégés par copyright sont soumis à la licence et à l'avis de nonresponsabilité suivants :

CE LOGICIEL EST FOURNI PAR NETAPP « EN L'ÉTAT » ET SANS GARANTIES EXPRESSES OU TACITES, Y COMPRIS LES GARANTIES TACITES DE QUALITÉ MARCHANDE ET D'ADÉQUATION À UN USAGE PARTICULIER, QUI SONT EXCLUES PAR LES PRÉSENTES. EN AUCUN CAS NETAPP NE SERA TENU POUR RESPONSABLE DE DOMMAGES DIRECTS, INDIRECTS, ACCESSOIRES, PARTICULIERS OU EXEMPLAIRES (Y COMPRIS L'ACHAT DE BIENS ET DE SERVICES DE SUBSTITUTION, LA PERTE DE JOUISSANCE, DE DONNÉES OU DE PROFITS, OU L'INTERRUPTION D'ACTIVITÉ), QUELLES QU'EN SOIENT LA CAUSE ET LA DOCTRINE DE RESPONSABILITÉ, QU'IL S'AGISSE DE RESPONSABILITÉ CONTRACTUELLE, STRICTE OU DÉLICTUELLE (Y COMPRIS LA NÉGLIGENCE OU AUTRE) DÉCOULANT DE L'UTILISATION DE CE LOGICIEL, MÊME SI LA SOCIÉTÉ A ÉTÉ INFORMÉE DE LA POSSIBILITÉ DE TELS DOMMAGES.

NetApp se réserve le droit de modifier les produits décrits dans le présent document à tout moment et sans préavis. NetApp décline toute responsabilité découlant de l'utilisation des produits décrits dans le présent document, sauf accord explicite écrit de NetApp. L'utilisation ou l'achat de ce produit ne concède pas de licence dans le cadre de droits de brevet, de droits de marque commerciale ou de tout autre droit de propriété intellectuelle de NetApp.

Le produit décrit dans ce manuel peut être protégé par un ou plusieurs brevets américains, étrangers ou par une demande en attente.

LÉGENDE DE RESTRICTION DES DROITS : L'utilisation, la duplication ou la divulgation par le gouvernement sont sujettes aux restrictions énoncées dans le sous-paragraphe (b)(3) de la clause Rights in Technical Data-Noncommercial Items du DFARS 252.227-7013 (février 2014) et du FAR 52.227-19 (décembre 2007).

Les données contenues dans les présentes se rapportent à un produit et/ou service commercial (tel que défini par la clause FAR 2.101). Il s'agit de données propriétaires de NetApp, Inc. Toutes les données techniques et tous les logiciels fournis par NetApp en vertu du présent Accord sont à caractère commercial et ont été exclusivement développés à l'aide de fonds privés. Le gouvernement des États-Unis dispose d'une licence limitée irrévocable, non exclusive, non cessible, non transférable et mondiale. Cette licence lui permet d'utiliser uniquement les données relatives au contrat du gouvernement des États-Unis d'après lequel les données lui ont été fournies ou celles qui sont nécessaires à son exécution. Sauf dispositions contraires énoncées dans les présentes, l'utilisation, la divulgation, la reproduction, la modification, l'exécution, l'affichage des données sont interdits sans avoir obtenu le consentement écrit préalable de NetApp, Inc. Les droits de licences du Département de la Défense du gouvernement des États-Unis se limitent aux droits identifiés par la clause 252.227-7015(b) du DFARS (février 2014).

#### **Informations sur les marques commerciales**

NETAPP, le logo NETAPP et les marques citées sur le site<http://www.netapp.com/TM>sont des marques déposées ou des marques commerciales de NetApp, Inc. Les autres noms de marques et de produits sont des marques commerciales de leurs propriétaires respectifs.